# 軟體協助論文寫作工具 教師:曾國尊

### Chap 01 學校資源軟體下載及安裝認證

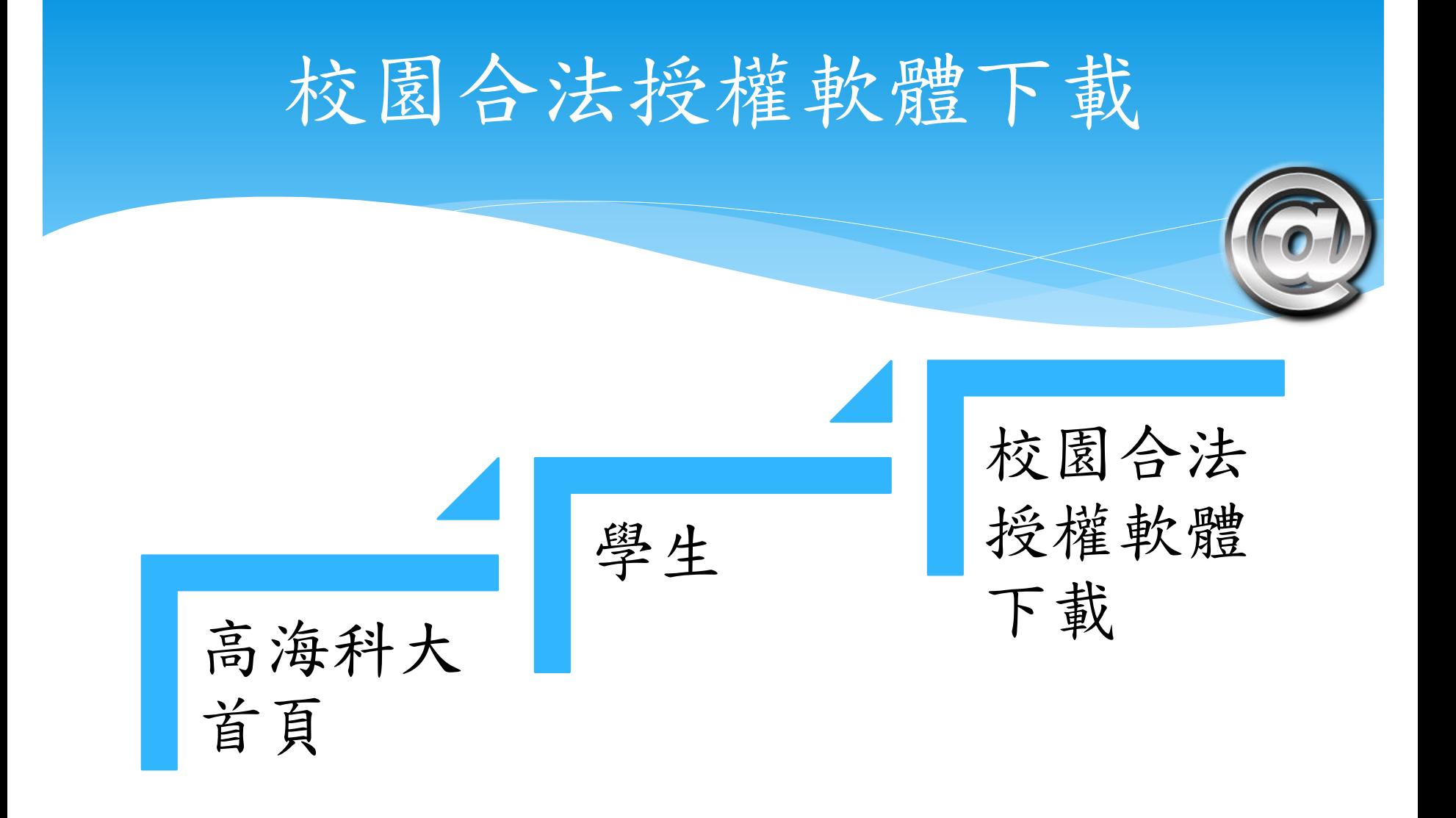

### <http://120.119.143.233/software>

## 非校內網路無法下載軟體

非校內網路下載軟體可經由 Proxy 設定解決此項,後續說明 非校內網路尚有軟體啟用、認 證等問題,詳見網頁說明

# Proxy? (代理伺服器)

 Proxy is an agent or substitute authorized to act for another person or a document which authorizes the agent so to act.

 Proxy用途: 加速資料存取 跳板(偽裝)

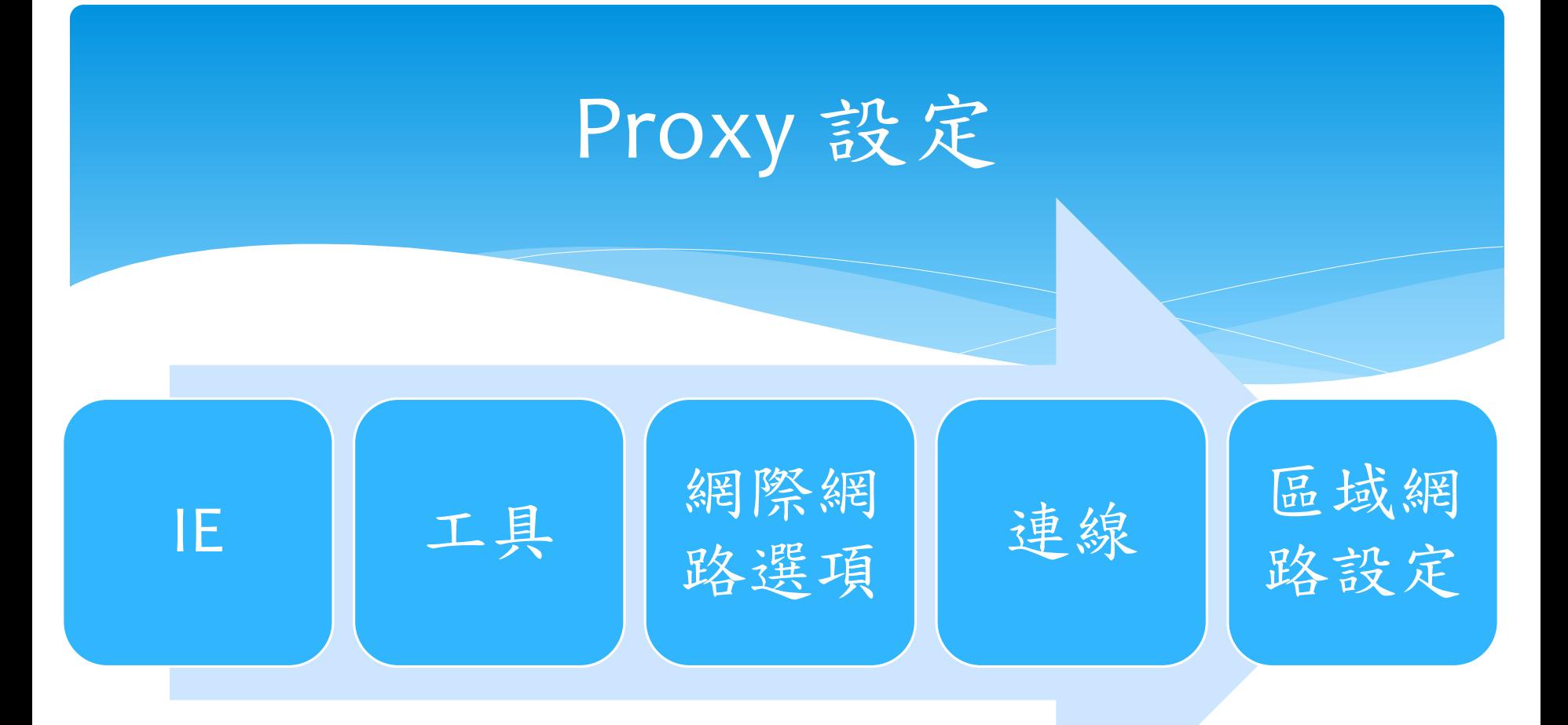

勾選Proxy 伺服器 位址: proxy.nkmu.edu.tw 連接埠: 3128 認證視窗請使用學生email之帳密

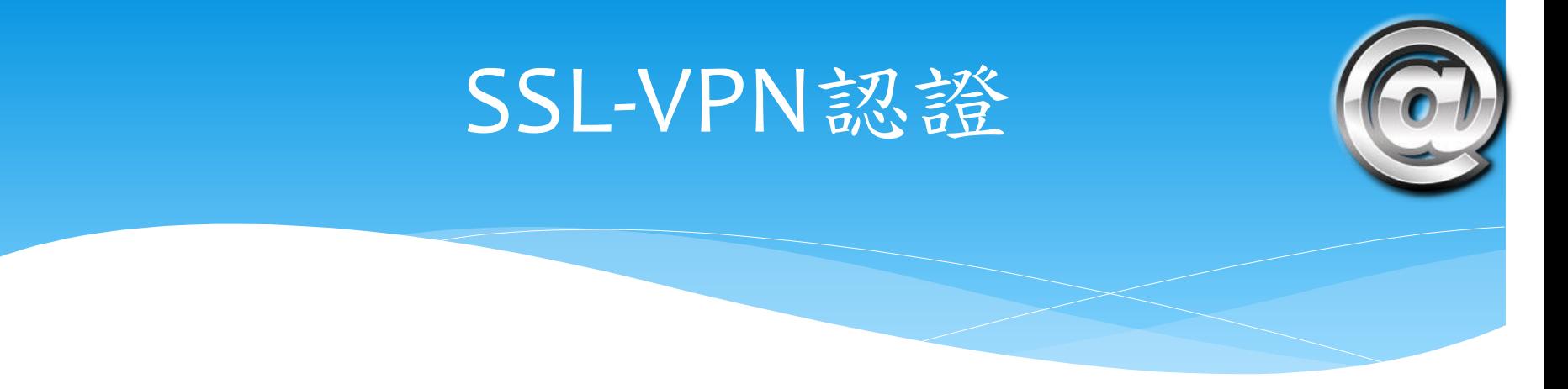

- Proxy 僅對「網頁式」認證具有效果
- SSL = Secure Sockets Layer
- VPN = Virtual Private Network
- SSL-VPN 認證會對該電腦的所有網路具有效果

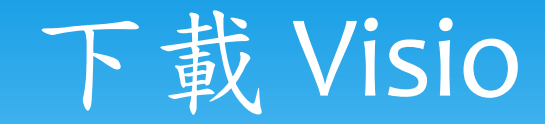

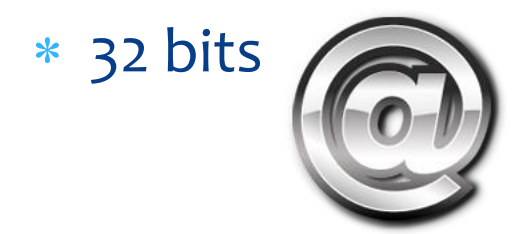

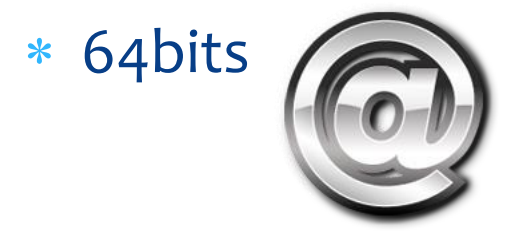

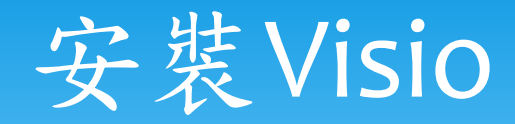

#### WinCDEmu

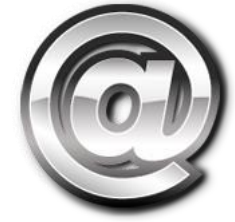

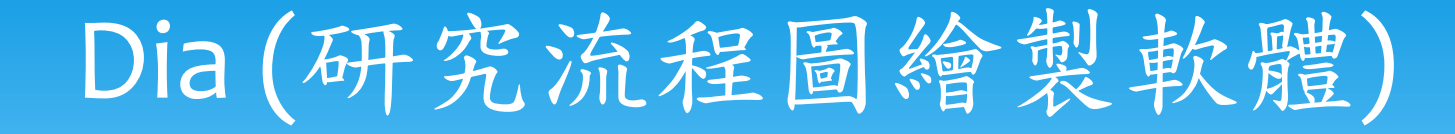

- 圖表(Diagram)繪製軟體
- 一般使用者適用
- 使用平台:跨平台
- 最新版本:0.97.2
- 作者:Dia developers
- 自由軟體 (免費無償使用)

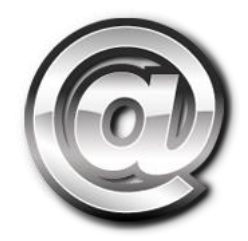

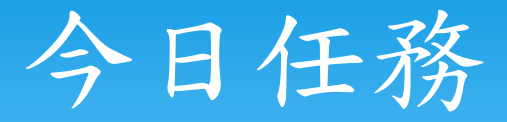

<http://tsjh301.blogspot.tw/2011/12/dia.html>

 請繪製如上網址中「魔鬼的誘惑」流程圖 (工具可用Word內建工具、Dia、MS Visio)

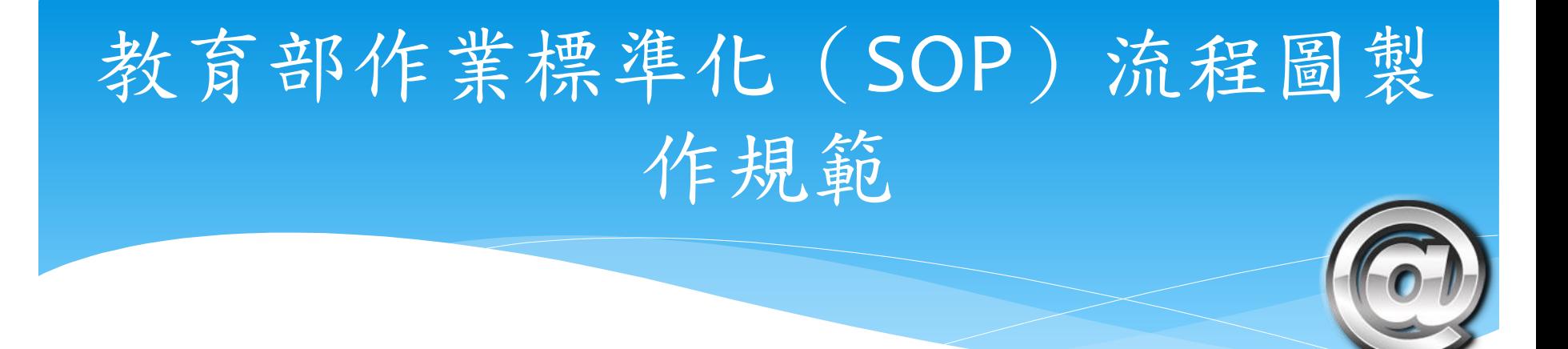

#### 參考資料

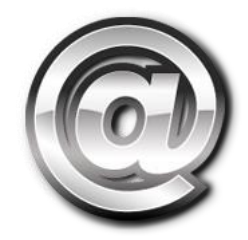